# . . . . 0000 00000 . . . . . . . . . .

# **Practical Law®Canada**

# **ACADEMIC USER GUIDE:** GETTING STARTED

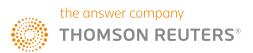

# HOW TO LOG IN

To get started, visit **ca.practicallaw.thomsonreuters.com** 

| Canada -<br>THOMSON REUTERS<br>PRACTICAL LAW Browse Menu - All Content                                      | <ul> <li>Search Practical Law</li> </ul>                                                                                | Signi                                                                                                    |
|----------------------------------------------------------------------------------------------------|----------------------------------------------------------------------------------------------------|----------------------------------------------------------------------------------------------------|
| Home                                                                                                    | Meet the Team                                                                                                    |                                                                                                    |
| Practice Areas Resources Capital Markets & Securities Commercial Transactions Competition Corporate and M&A | Employment.<br>Finance<br>Litigation: Corporate & Commercial                                                            | Global Content<br>Find and compare country-specifi<br>resources.<br>Access Now                                                                                                    |
| Featured What's Market Get up to speed on the latest Canadian and US deals, agreements and filings.         | Practical Law Automated Documents<br>Create documents using Practical Law Q&A templates<br>powered by Contract Express. | Register Now for a Free 24-<br>hour Trial<br>Practical Law Canada offers a wide<br>range of up-to-date resources that go<br>beyond and complement primary case<br>law and research by providing legal<br>"know-how." Try our no obligation free<br>trial today.<br>Register Now |

- "Sign in" at the top right-hand corner of the site and enter your OnePass username and password.
- 2. The "save my username and password" box will save your log-in credentials when accessing Practical Law Canada on your browser. The "Remember Me on this Computer" box will allow you to remain logged in when accessing Practical Law Canada on your browser.

If you forget your log-in credentials, simply click the "Forgot Username?" or "Forgot Password?" links to receive instructions on how to reset your username and password.

| OnePass Sign In             |                |
|-----------------------------|----------------|
| Username                    | 2              |
| For                         | got Username?  |
| Password                    |                |
| Fo                          | rgot Password? |
| Save my Usemame             |                |
| E Save my Username and Pass | word           |
| E Remember Me on this Compu | iter [?]       |
| Sign In                     |                |

**3.** When you log off, a session summary page is presented.

| PRACTICAL LAW 3                       |                       |
|---------------------------------------|-----------------------|
| You have signed off. Sign in          |                       |
| Session Summary                       | Print Session Details |
| March 24, 2017 at 12:33 PM - 12:33 PM |                       |
| Represents approximate usage.         |                       |

## GET TO KNOW THE PRACTICAL LAW CANADA HOMEPAGE

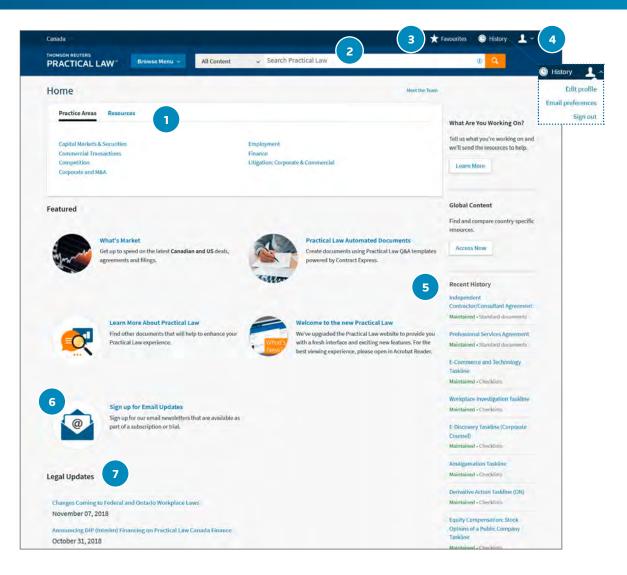

- 1. Browse by practice area or resources.
- 2. Use the search bar to find the resources you need by utilizing keywords or phrases.
- **3.** Access your Favourites page.
- **4.** Update your personal settings, access your email preferences, and log out of Practical Law Canada with this dropdown menu.
- 5. Access your recent browsing and search history, as well as recently viewed resources.
- 6. Sign up for monthly email newsletters from the practice areas of your choice.
- 7. View the latest Legal Updates authored by the Practical Law Canada team.

TIP: Click the Practical Law logo to be taken back to the Practical Law Canada homepage at anytime.

## **BROWSING BY PRACTICE AREA**

Practical Law Canada gives you the ability to browse all content within a given practice area. The practice areas we currently cover are listed below.

- Capital Markets & Securities
- Commercial Transactions
- Competition
- Corporate and M&A
- Employment
- Finance
- Litigation: Corporate & Commercial

#### Browsing by Resource Type

**Practice Notes and Practice Note Overviews** – straightforward how-to guidance and clear explanations of current law and practice ranging from basic overviews to detailed analyses for specialists.

**Standard Documents and Clauses** – up-to-date precedents (model documents and clauses) with embedded guidance in the form of detailed drafting notes, negotiating guidance, opposing positions, and alternative clauses. You can quickly email, download, and export them into Microsoft Word for easy editing and customization. **Checklists** – checklists, timelines, and flowcharts serve as quick reference reminders and provide a 360-degree view to help you make sure that you have covered all the bases.

**Toolkits** – a compilation of resources that focus on specific issues.

**Glossary Terms** – quick definitions that enable users to decode jargon and dovetails with practice area documents.

**Provincial Q and A's** – high-level overviews of particular legal topics in a specific jurisdiction. The comparison tool enables users to compare requirements on a variety of key topics across multiple jurisdictions.

**Legal Updates** – trend pieces or snapshots on prudent issues written by our lawyer-editors and expert guest contributors.

What's Market – deal summaries database on Practical Law Canada designed to help users stay informed of current trends and market practice and includes Market Practice Analysis.

# BROWSE ACROSS THE PRACTICAL LAW CANADA WEBSITE TO ACCESS RESOURCES AND DISCOVER NEW CONTENT

| Canada                                                                                      |                            |                                   |                                                                                             | 🛨 Favourites 🔘 History 💄 🗸                                  |
|---------------------------------------------------------------------------------------------|----------------------------|-----------------------------------|---------------------------------------------------------------------------------------------|-------------------------------------------------------------|
| THOMSON RELITERS                                                                            | Browse Menu 1 All Co       | ntent 🤟 Se                        | arch Practical Law                                                                          | 0 9                                                         |
| Home 1<br>Practice Areas Resource                                                           | Practice Area<br>Resources | >                                 | Capital Markets & Securities<br>Commercial Transactions<br>Competition<br>Corporate and M&A | Employment<br>Finance<br>Litigation: Corporate & Commercial |
| Capital Markets & Securities<br>Commercial Transactions<br>Competition<br>Corporate and M&A |                            | Employm<br>Finance<br>Litigation: | ent<br>Corporate & Commercial                                                               | we'll send the resources to help.                           |

1. You can browse the list of practice areas and resource types on the site using the "Browse Menu" button or the tabs on the homepage.

## BROWSE ALL CONTENT WITHIN A PRACTICE AREA

| Canada                                                                                                    |                                                | 🛨 Favourites 💿 History 💄 🛩                                                                                                    |
|----------------------------------------------------------------------------------------------------|------------------------------------------------|----------------------------------------------------------------------------------------------------|
| THOMSON REUTERS<br>PRACTICAL LAW <sup>®</sup> Browse Menu                                                                            | Corporate and M& v Search Corporate and M&A    | 0 9                                                                                                    |
| ☆ & Corporate and M&A                                                                                                    |                                                | Meet the Team                                                                                                    |
| Topics Resources Practice Notes Standard Documents Standard Clauses Checklists Toolkits Provincial Q&A Glossary                      | Market Analysis<br>What's Market               | What Are You Working On?<br>Tell us what you're working on and<br>we'll send the resources to help.                                                                                            |
| Current Awareness<br>Legal Updates                                                                                                   |                                                | Board Resolutions: Canadian<br>Equity Incentive Plan<br>Maintained - Standard clauses<br>Treasury Direction to Transfer<br>Agent: Exercise of Stock Options<br>Maintained - Standard documents |
| Bill C-86: Key Proposed Amendments to the CE<br>October 31, 2018                                                                     | 3CA, BIA, CCAA and WEPPA                       | Management Information Circular<br>Maintained - Practice notes<br>Management Information Circular:                                                                                             |
| OSC Corporate Finance Branch Annual Report<br>October 12, 2018                                                                       | for 2017-2018                                  | Preparing Compensation<br>Discussion and Analysis<br>Maintained - Practice notes                                                                                                    |
| TSX Amendments to the SPAC Rules<br>October 04, 2018                                                                                 |                                                | Filing Documents with the Toronto<br>Stock Exchange                                                                                                    |
| Seed Financing Options: Convertible Notes, Eq<br>September 18, 2018<br>OBA Business Law Program: Register Now!<br>September 13, 2018 | uity and Cryptocurrency Webinar: Register Now! | Maintained - Practice notes<br>Taxation of Equity Compensation<br>Awards: Overview<br>Law stated as at 12-Feb-2016 +<br>Practice note: overview                                                |
| View All                                                                                                    |                                                | Corporate Governance Standards:<br>Overview                                                                                                    |

Click on "Resources" tab to see an overview of all the resource types available within the practice area.

## TOPIC PAGE DISPLAYS ALL RELEVANT RESOURCES IN A LIST

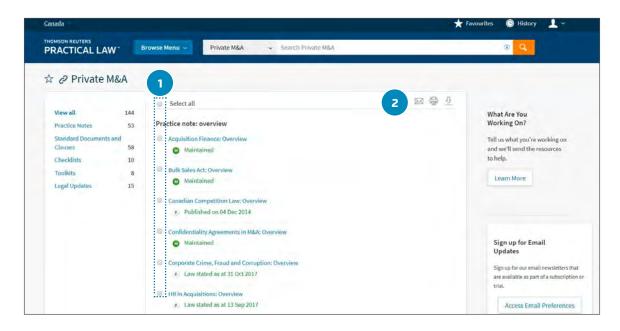

Print, download, or email directly from this list. To find out more about these icons, visit the "Document Display" section.

- **1.** Use the checkbox to select the resource(s).
- 2. Select the print, download, or email icon.

# FIND THE RESOURCES YOU NEED QUICKLY AND EASILY USING OUR INTUITIVE SEARCH BAR

| Canada -                                                |          | *                                                                                                    | Favourites         | 🕒 History 🔔 -                            |
|---------------------------------------------------------|----------|----------------------------------------------------------------------------------------------------|--------------------|------------------------------------------|
| THOMSON REUTERS PRACTICAL LAW Browse Menu - All Content | ~        | secured cred                                                                                                    |                    | 0                                        |
| Home                                                    |          | Looking for this?<br>secured credit agreement<br>secured credit facility agreement                                                    | 5 Show Suggestions |                                          |
| Practice Areas Resources                                |          | Resources<br>In Re Redwater: Oil's Well that Ends Well for Secured Creditors<br>Legal update: archive                                 | Show Suggestions   | Working On?                              |
| Capital Markets & Securities<br>Commercial Transactions |          | Keeping Your Priorities Straight: What <mark>Secured Cred</mark> itors Need to Know Ab<br>Priority Decisions<br>Legal update: archive | out Recent         | u're working on an<br>resources to help. |
| Competition<br>Corporate and M&A                        | Litigati | un Corporate et Commerciar                                                                                                    | Learn Mo           | pre                                      |

1. Enter a search term in the search bar. If you enter more than one search term, the search engine will automatically perform an "AND" search – meaning it will return a result that contains all the terms you have entered.

TIP: You can add additional terms to an existing search in order to narrow the results displayed.

| Canada -                                                                                                    | 🛨 Favourites 🕓 History 👤 🗸                                                                                                    |
|----------------------------------------------------------------------------------------------------|----------------------------------------------------------------------------------------------------|
| THOMSON REUTERS PRACTICAL LAW Browse Menu  All Content Figure Secured %creditor                                                                                      | 2 3 0 9                                                                                                    |
| Home Practice Areas Resources Capital Markets & Securities Employment Cammercial Transactions Finance Competition Utigation; Corporate & Commercia Corporato and M&A | A Search Terms and Connectors<br>Search terms in the same document<br>or Eitherisearch term or both terms<br>% Not containing terms<br>% Not containing terms<br>% Search for an exact phrase within<br>quotation marks<br>% Search for an exact phrase within<br>quotation marks<br>% Search for an exact phrase within<br>quotation marks<br>% Search terms of<br>% Preceding term within same paragraph<br>/n Within n terms of<br>% Preceding within n terms of<br>% Directal character<br>% Turn off plurals and equivalents |
| Featured                                                                                                    | Search for terms with multiple endings           TI()         Search for words in the title           stry-specific                                                                                                    |

- **2.** You can combine search connectors and field options to run more detailed searches.
- For advanced searching, we provide a list of useful connectors when you click the (i) on the search bar.

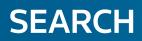

| SEARCH TERMS AND CONNECTORS |                                                   |  |  |  |
|-----------------------------|---------------------------------------------------|--|--|--|
| &                           | Search terms in the same document                 |  |  |  |
| Or                          | Either search term or both terms                  |  |  |  |
| %                           | Not containing terms                              |  |  |  |
|                             | Search for an exact phrase within quotation marks |  |  |  |
| /p                          | Terms in same paragraph                           |  |  |  |
| +р                          | Preceding term within same paragraph              |  |  |  |
| /n                          | Within n terms of                                 |  |  |  |
| +n                          | Preceding within n terms of                       |  |  |  |
| *                           | Universal character                               |  |  |  |
| #                           | Turn off plurals and equivalents                  |  |  |  |
| !                           | Search for terms with multiple endings            |  |  |  |
| ті ()                       | Search for words in the title                     |  |  |  |

# IMPROVE SEARCH RESULTS BY USING SUGGESTED SEARCH TERMS

| Canada 🗸                                                                                    |        |                                                                                                    |                    |           |
|---------------------------------------------------------------------------------------------|--------|----------------------------------------------------------------------------------------------------|--------------------|-----------|
| THOMSON REUTERS PRACTICAL LAW Browse Menu  All Content                                      | ~      | securit                                                                                                    |                    |           |
| Home Practice Areas Resources                                                               |        | Looking for this?<br>securities<br>securities account<br>securities account control<br>securities account pledge | 3 Show Suggestions |           |
|                                                                                             |        | View More 2                                                                                                    |                    | nt        |
| Capital Markets & Securities<br>Commercial Transactions<br>Competition<br>Corporate and M&A | Financ | Resources<br>Bank Act <mark>Securit</mark> y<br>Prectingunates commercian                                        | Show Suggestions   | are count |

- 1. As you begin typing in your search, suggested search terms appear below the Global Search Box. You can then select a term or phrase from the list of suggestions.
- **3.** To disable the Search Term Suggestions, deselect the checkbox on the right-hand side of the dropdown. This will prevent the suggestions from displaying on a search.
- **2.** Select "View More" to view even more suggested search terms.

# NAVIGATE FASTER TO A SPECIFIC PRACTICAL LAW CANADA RESOURCE USING SUGGESTED RESOURCES

- Suggested resources also appear below the Global Search Box, under the Suggested Search Terms, as you begin typing in your search. You can then select a document from the list of suggested resources by selecting the name of the document.
- Select the "View More" button to view even more Suggested Resources. Up to 20 Practical Law Canada Resources will be suggested.
- **3.** To disable the "Resources" suggestions, deselect the checkbox on the right-hand side of the dropdown. This will prevent the suggestions from displaying on a search.

Note: If a Suggested Resource is outside of your subscription, you will be taken to the abstract-only view of the document.

## FIND THE MOST RELEVANT RESOURCES BY REFINING YOUR SEARCH RESULTS

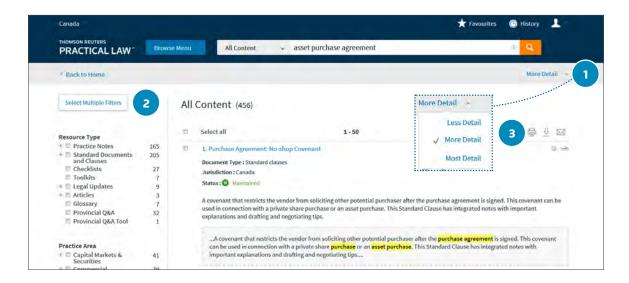

- **1.** Change how much detail is displayed in your search results using the detail dropdown option.
  - "Less detail" displays basic information on the resource type, jurisdiction, and status of each search result.
  - "More detail" displays a snippet of a resource within your results, highlighting where your search terms are used.
  - c. "Most detail" displays up to four snippets of the resources within your results, highlighting where your search terms are used.
- **2.** The "multiple filter" selection mode will allow you to select more than one option before reloading the results page. You can filter your results by resource type, practice area, and jurisdiction.
  - a. Click the + sign within the desired filter on the left-hand side to view topics.

- b. Check the box to display results only within that specific topic.
- **3.** Print, download, or email resources directly from the search result list.
  - a. Select the resources you want by using the checkbox.
  - b. Choose what action you wish to take using the print, download, or email functions. To find out more about these options, visit the Deliver and share page.
  - c. Finalize your options in the pop-up box.

## FIND THE MOST RELEVANT RESOURCES BY REFINING YOUR SEARCH RESULTS

| Canada                                                                                                    |                                                 |                                                                                                    |                                                                                                    | 🛨 Favourites 🕥 History 💄                                                                                               |
|----------------------------------------------------------------------------------------------------|-------------------------------------------------|----------------------------------------------------------------------------------------------------|----------------------------------------------------------------------------------------------------|----------------------------------------------------------------------------------------------------|
| THOMSON REUTERS<br>PRACTICAL LAW                                                                                                    | Browse Men                                      | u All Content 🗸                                                                                                    | <ul> <li>asset purchase agreement</li> </ul>                                                                | 10 Q                                                                                                    |
| <sup>4</sup> Back to Home                                                                                                    |                                                 |                                                                                                    |                                                                                                    | More Detail 👒                                                                                                    |
| Select Multiple Filters                                                                                                    | A                                               | ll Content (456)                                                                                                    |                                                                                                    |                                                                                                    |
| Resource Type  Constraints  Constraints  Constraints  Constraints  Constraints  Constraints  Articles  Constraints  Provincial Q&A  Provincial Q&A  Constraints  Constraints | 165<br>205<br>27<br>7<br>9<br>3<br>7<br>32<br>1 | 1. Purchase Agreement: No-sl<br>Document Type : Standard clause<br>Jurisdiction : Canada<br>Status : Maintained<br>A covenant that restricts the ver | is<br>ndor from soliciting other potential purchaser af<br>te share purchase or an asset purchase. This Sta | €                                                                                                    |
| Practice Area<br># D Capital Markets &<br>Securities                                                                                                    | 41                                              | can be used in connection w                                                                                                    |                                                                                                    | ser after the <b>purchase agreement</b> is signed. This covenant<br>ie. This Standard Clause has integrated notes with |

**4.** The icon display on the right-hand side of the results page indicates if you have annotated or viewed in the last 30 days. A full list of icon indicators can be found below.

#### lcons

| ICON    | WHERE WOULD I SEE IT?                                     | WHAT DOES IT MEAN?                                                |
|---------|-----------------------------------------------------------|-------------------------------------------------------------------|
| 1       | Always visible in the top right-hand corner of the screen | Edit your profile/preferences and Sign out                        |
| \$      | To the left of Practice Area/Topic pages                  | You can add this page to your Favourites                          |
| $\star$ | To the left of Practice Area/Topic pages                  | This page has been added to your Favourites                       |
| B       | To the right of individual results having run a search    | You have viewed this document in the last 30 days                 |
| P       | To the right of individual results having run a search    | You have annotated this document                                  |
| M       | In the results list when viewing more/most details        | This document is fully maintained (regularly checked and updated) |
| P       | In the legal updates results list                         | Date which the legal update was published                         |

## REFINE YOUR SEARCH RESULTS WITH FILTERS

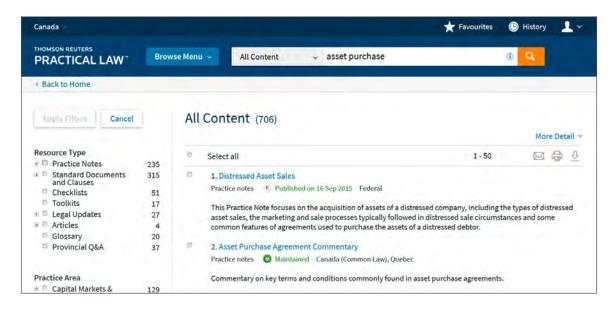

Filters on the left of the screen allow you to narrow down your results. Expand and collapse the list of available filters in each group by clicking on the applicable link. Filters include resource type, practice area, and jurisdiction.

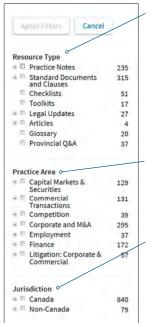

#### **Resource Type**

This allows you to refine search results to a certain Practical Law Canada resource type (for example Practice Notes, Standard Documents, and Toolkits).

#### **Practice Area**

This allows you to refine search results to a practice area.

#### Jurisdiction

This allows you to refine search results to a particular jurisdiction.

Select filters by clicking on those that you wish to apply to your results. For example, if you want to refine your results to Practice Notes only, click on Practice Notes under the heading Resource Type in the list of filters.

The checkbox next to selected filters shows at a glance what filters you have applied.

You can select as many combinations of filters at one time as you would like. When you click on the "Apply Filters" button, the search results will narrow to reflect your filter selections.

Remove individual filters by deselecting the filter and clicking the "Apply Filters" button again. To undo all filters, click on the "Undo Filters" button.

## **DOCUMENT DISPLAY**

OUR RESOURCES ARE CREATED BY OUR EXPERT LAWYER-EDITOR TEAMS USING ROBUST QUALITY CONTROL AND PEER-REVIEWED PROCEDURES

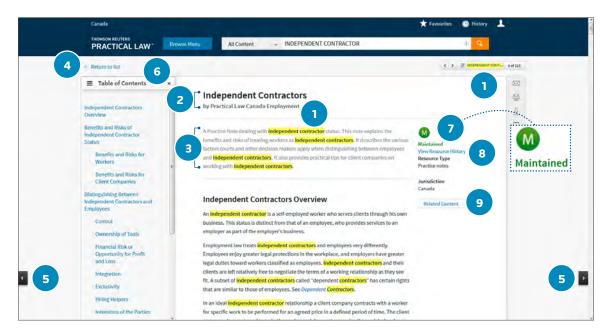

- Once a resource has been selected from the search results list, you will see your search terms highlighted throughout. You can turn this feature off by deselecting the box at the top of the page.
- 2. View the resource title and author.
- **3.** The abstract provides a quick outline of what the resource covers.
- **4.** You can return to your search results or topic page list at any time.
- **5.** Use these arrows to navigate between the resources from your search results or topic page without going back to the results list.
- **6.** The "Table of Contents" on the left-hand side allows you to quickly navigate to sections within the resource. You can also close it to expand the view of the resource by clicking the "x."

- 7. If the status of a resource reads "Maintained," you can be confident that the resource reflects current law and practice. A small subset of Practical Law Canada content is updated periodically and the date shown in the status line reflects the currency of the resource.
- 8. The "View Resource History" link jumps to the bottom of the page where you will find a record of any changes, such as whether the resource has been updated following a development in law, regulation, or marketplace.
- **9.** The Related Content button links you directly to a list of related resources and topics, found at the bottom of each resource.

## **DOCUMENT DISPLAY**

| THOMSON REUTERS             |                                                                                |                                                                                                   |                                           |                        |         |
|-----------------------------|--------------------------------------------------------------------------------|---------------------------------------------------------------------------------------------------|-------------------------------------------|------------------------|---------|
| PRACTICAL LAW               | Browse Menu 👻                                                                  | All Content ~ Independent Contractor                                                              |                                           | I Q                    |         |
| < Return to list            |                                                                                |                                                                                                   | -C   3                                    | Independent Contractor | -       |
|                             |                                                                                | Consultant Agreement<br>actical Law Canada Commercial Transactions                                |                                           |                        | (~ D [] |
| individual) and a clier     | independent contractor<br>at company for services,<br>as integrated notes with | Maintained<br>View Resource History<br>Resource Type<br>Standard documents                        | 10                                        |                        |         |
| Note: Read This Before Us   |                                                                                | : <mark>Contractor</mark> /Consultant] Agreement                                                  | Jurisdiction<br>Canada<br>Related Content |                        | 8       |
|                             |                                                                                | "Agreement") is entered into by and between [INDEPENDENT<br>CLIENT COMPANY NAME], (the "Client"). | neares concert                            |                        |         |
| 10 Note: Naming the Parties |                                                                                |                                                                                                   |                                           |                        |         |
| WHEREAS, the Contra         | ctor is in the business of                                                     | [DESCRIPTION OF BUSINESS];                                                                        |                                           |                        |         |
|                             | ient desires to retain the<br>hereinafter set forth:                           | Contractor to provide [DESCRIPTION OF SERVICES] services, upon the                                |                                           |                        |         |

**10.** When viewing Standard Documents, you may see collapsed drafting notes. Simply select the title to expand or collapse the drafting note without navigating away from the resource you are viewing and click the "x" to close.

NOTE: To open a usable precedent of a standard document in MS Word format, click on the Open in Word icon.

**11.** Document Delivery and Share icons are listed to the right.

| $\bowtie$               | Email a resource                              |
|-------------------------|-----------------------------------------------|
| Ē                       | Print a resource                              |
| $\overline{\mathbb{T}}$ | Download a resource                           |
| P                       | Annotate a resource                           |
| 0                       | Show / hide all annotations within a resource |
| D00                     | Open in Microsoft Word                        |
|                         | Show / hide notes                             |
| ð                       | Copy Link                                     |

TIP: When downloading a standard document, the full Thomson Reuters branded resource will include in-document hyperlinks and annotations. If you decide to "Open in Word" you will be presented with a clean, text-only version of the resource.

## **DOCUMENT DISPLAY**

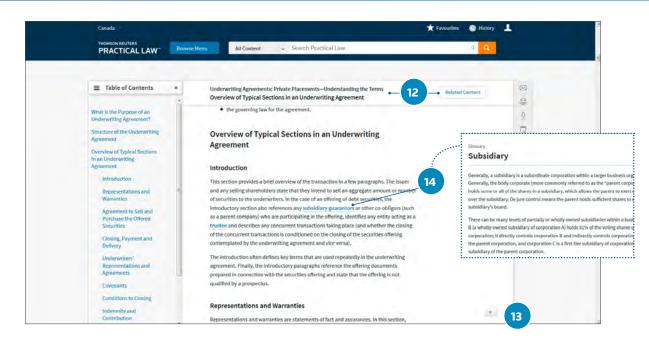

- **12.** The title, section heading and Related Content button remain visible as you scroll down the resource.
- **13.** Click the arrow at the bottom of the resource to be taken to back to the top at any time.

#### View our glossary of legal terms

**14.** Glossary terms within a resource are easy to identify as they are bolded and italicized. Click on a glossary term to view the definition and related content.

# ANNOTATIONS

## CREATE ANNOTATIONS ON RESOURCES

| Notes (0)  | 7             |       |         |        |          |        |        |          |       |         | -                                     | D |
|------------|---------------|-------|---------|--------|----------|--------|--------|----------|-------|---------|---------------------------------------|---|
| •          | Formats -     | В     | I       | ¥      | s        | Ξ      | iΞ     | E        | -     | 3       | B                                     |   |
| n arrangem | ent agreement | betwe | en a bi | uy and | l a targ | et com | pany v | with re: | spect | o the a | acquisition of the outstanding shares |   |
|            |               |       |         |        |          |        |        |          |       |         |                                       | 8 |
|            |               |       |         |        |          |        |        |          |       |         |                                       | 0 |

- **1.** Supplement a whole resource with additional annotations by selecting the annotation icon.
- 2. Show / hide all annotations.

# ANNOTATIONS

## CREATE ANNOTATIONS ON RESOURCES

|   | Canada 🗮 🗙 Favour                                                                                                    | ites 🕒 History | <b>1</b> . |  |
|---|----------------------------------------------------------------------------------------------------|----------------|------------|--|
|   | PRACTICAL LAW Browse Monu All Content - Search Practical Law                                                                                                    | t Q            |            |  |
|   | <ul> <li>Return to list</li> </ul>                                                                                                    |                |            |  |
|   | Opinion for Secured Loan: Domestic Guarantor of Foreign Loan                                                                                                    | lated Content  | 10 E       |  |
|   | Note: Documental Revenuel  (a) a guariantee dated [DATE] (the "Guarantee"), executed by the Guarantor in favour of the Agent in respect of the indebtedness and liability of the Borrower to the Agent and the Lenders;  (b) the Security Agreement;  (c) an intercreditor agreement among the Agent, [NAME OF OTHER CREDITOR], the Borrower and the Guarantor dated [DATE]; and  (d) [LIST ALL OTHER DOCUMENTS SIGNED BY THE GUARANTOR THAT GIVE RIGHTS OR REMEDIES T THE AGENT AND LENDERS;  2. The agreements referred to in clauses (a) through [(d)], are hereinalter referred to as the Causement Documents. | 4              |            |  |
| ¢ | Wite: Guarantitics and Security Descrimed.           3.         Investigations, Séarches and Registrations.           3.1         We have also made such investigations and examined originals or copies, certified or otherwise identified                                                                                                    |                |            |  |

- **3.** Create colour-coded annotations and highlight text to capture and record useful know-how within a resource.
  - a. Highlight the desired snippet of text.
  - b. A list of options will appear on screen.
  - c. Select the "Add to a Note" or "Highlight" option.
- **4.** Embed document content into internal knowhow.
  - a. Highlight the desired snippet of text.
  - b. A list of options will appear on screen.
  - c. Select the "Copy Without Reference" to only copy the text without any citations or "Copy with Reference (Standard)" to include citation to the original resource.

**5.** The annotation icon will appear in the right-hand margin of a resource where an annotation has been added.

TIP: When you annotate a resource, the annotation icon will also appear next to the resource within the search result list and Topic Page list.

#### **SHARING ANNOTATIONS**

Save your own personal annotations or share your annotations with your firm or organization.

## **USEFUL CONTACTS**

Our customer service team is available weekdays 8:30 a.m. to 4:30 p.m. (ET)

PLorders.legaltaxcanada@tr.com
1-800-387-5164

#### **REQUEST TRAINING**

No matter where you are in Canada, you can benefit from training with a Practical Law Canada Learning Consultant.

CustomerLearning.LegalTaxCanada@TR.com 1-800-387-5164, option 3

### **ASK A QUESTION**

If you can't find a particular resource or have a query about something we've written, contact us by clicking on the Contact the Team butto**n**.

ca.practicallaw.thomsonreuters.com

One Corporate Plaza, 2075 Kennedy Road, Toronto Ontario Canada M1T 3V4 | ca.practicallaw.thomsonreuters.com | thomsonreuters.com 00250EP-95499-NK MM1B 12/18 Printed In Canada

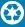

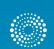

the answer company THOMSON REUTERS®